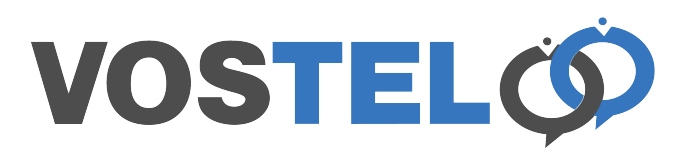

## **Zimbra: Contacts**

To export a contact details as a VCF card, find the contact you would like email as the contact card.

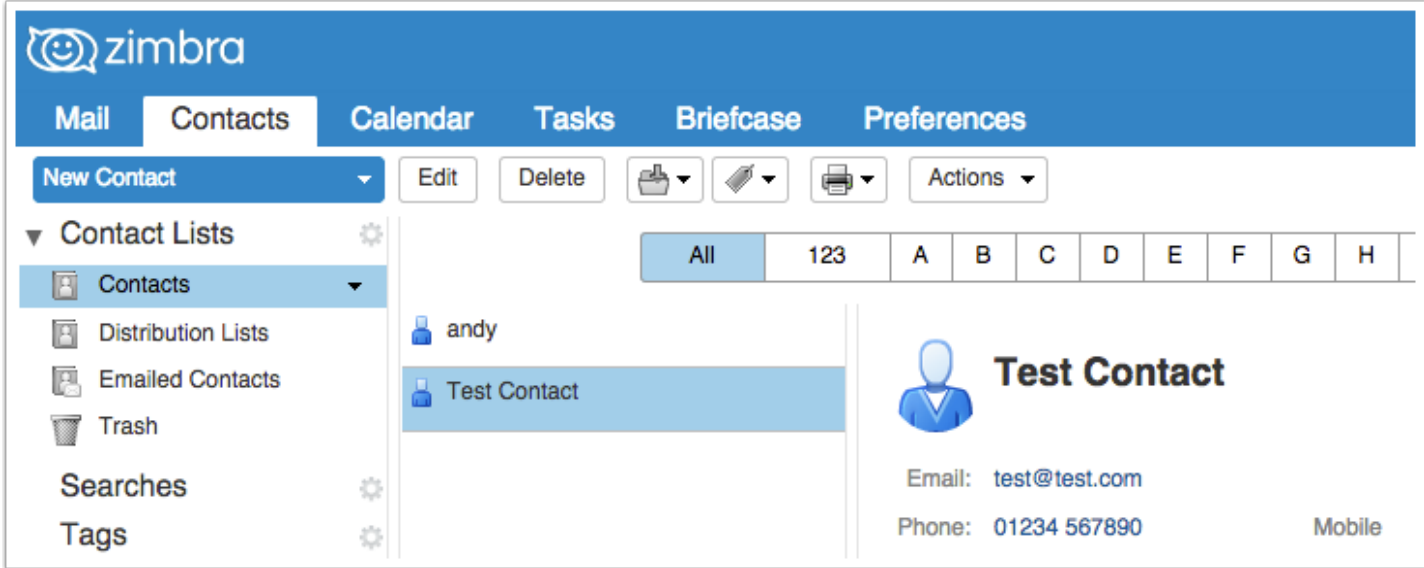

Right click on the contact and the following menu will appear. Click on forward contact.

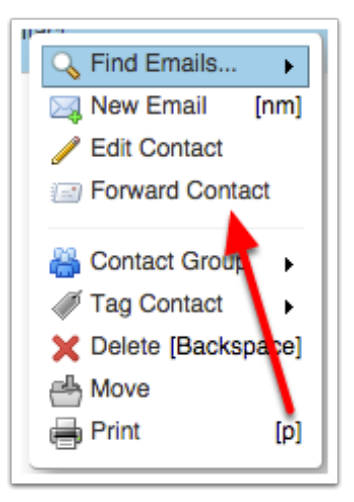

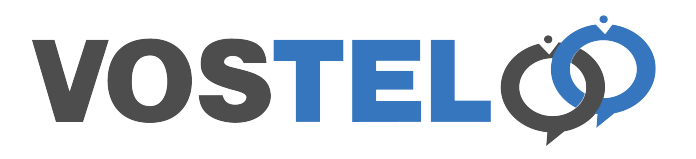

The VCF contact card will be placed in a compose email windows. Complete the email as you would any other.

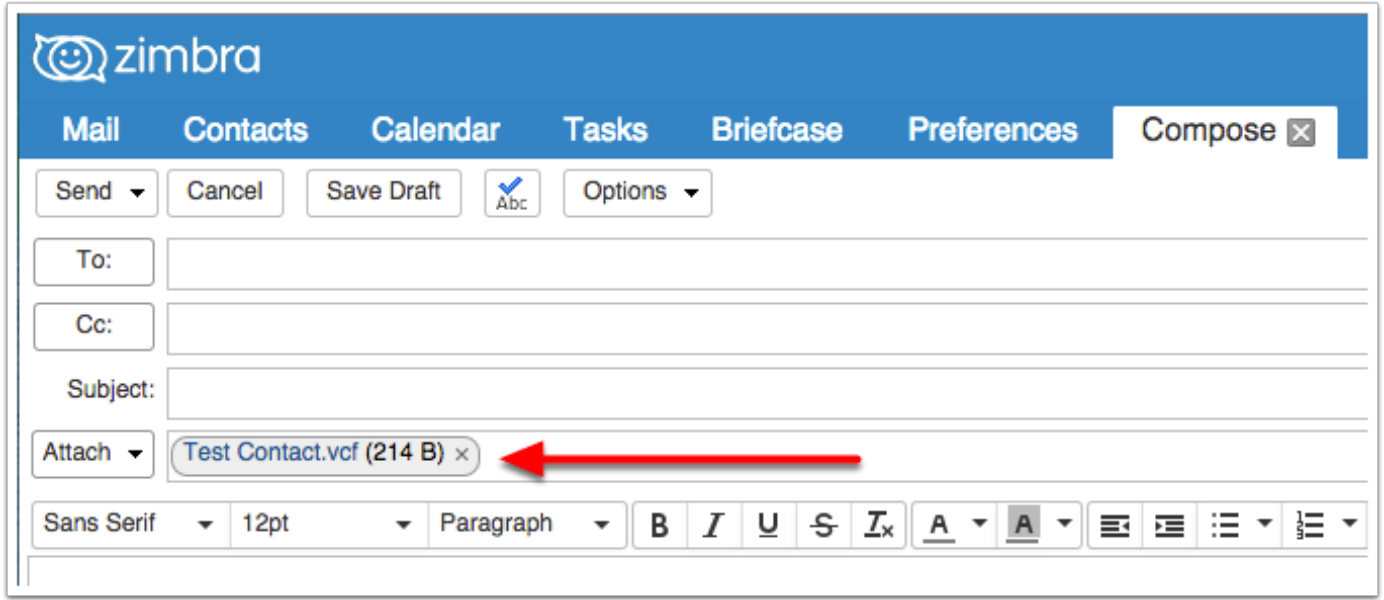